# CSCI 127: Introduction to Computer Science

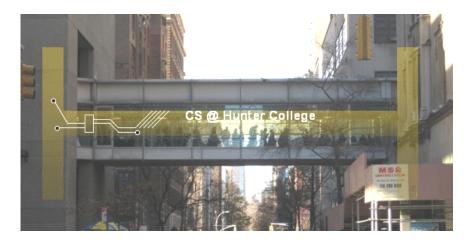

hunter.cuny.edu/csci

# Today's Topics

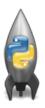

- $\bullet$  Recap: Logical Expressions & Circuits
- Design: Cropping Images
- Accessing Formatted Data

# Today's Topics

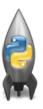

- Recap: Logical Expressions & Circuits
- Design: Cropping Images
- Accessing Formatted Data

# Recap: Logical Operators

#### and

| in1   |     | in2   | returns: |
|-------|-----|-------|----------|
| False | and | False | False    |
| False | and | True  | False    |
| True  | and | False | False    |
| True  | and | True  | True     |
|       |     |       |          |
|       |     | or    |          |
|       |     |       |          |

| in1   |    | in2   | returns: |
|-------|----|-------|----------|
| False | or | False | False    |
| False | or | True  | True     |
| True  | or | False | True     |
| True  | or | True  | True     |

### not

|     | in1   | returns: |
|-----|-------|----------|
| not | False | True     |
| not | True  | False    |

# Logical Operators & Circuits

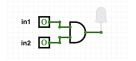

 Each logical operator (and, or, & not) can be used to join together expressions.

Example: in1 and in2

 Each logical operator (and, or, & not) has a corresponding logical circuit that can be used to join together inputs.

## Examples: Logical Circuit

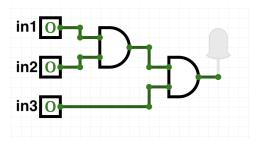

(in1 and in2) and in3

### More Circuit Examples

### Examples from last lecture:

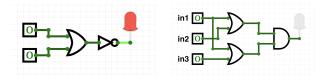

Draw a circuit that corresponds to each logical expression:

- o not( in1 or in2 )
- (in1 or in2) and (in1 or in3)
- (not(in1 and not in2)) or (in1 and (in2 and in3))

# Today's Topics

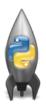

- Recap: Logical Expressions & Circuits
- Design: Cropping Images
- Accessing Formatted Data
- CS Survey: Astrophysics and astropy

# Group Work: Design Question

From Final Exam, Fall 2017, V4, #6.

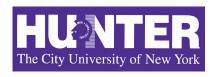

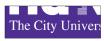

Design an algorithm that reads in an image and displays the lower left corner of the image.

Input:

Output:

**Process:** 

## Group Work: Design Question

Design a program that asks the user for an image and then display the upper left quarter of the image. (First, design the pseudocode, and if time, expand to a Python program.)

### How to approach this:

- Create a "To Do" list of what your program has to accomplish.
- Read through the problem, and break it into "To Do" items.
- Don't worry if you don't know how to do all the items you write down.
- Example:
  - Import libraries.
  - 2 Ask user for an image name.
  - 3 Read in image.
  - 4 Figure out size of image.
  - Make a new image that's half the height and half the width.
  - O Display the new image.

Group Work: Design Question

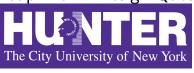

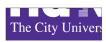

- Import libraries. import matplotlib.pyplot as plt import numpy as np
- ② Ask user for an image name.
  inF = input("Enter file name: ")
- 3 Read in image. img = plt.imread(inF) #Read in image from inF
- Figure out size of image.
  height = img.shape[0] #Get height
  width = img.shape[1] #Get width

CSCI 127 (Hunter)

- Make a new image that's half the height and half the width. img2 = img[height//2:, :width//2] #Crop to lower left corner
- ⑤ Display the new image.
  plt.imshow(img2) #Load our new image into pyplot
  plt.show() #Show the image

October 3 2023

11 / 31

Lecture 6

# Today's Topics

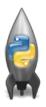

- Recap: Logical Expressions & Circuits
- Design: Cropping Images
- Accessing Formatted Data
- CS Survey: Astrophysics and astropy

### Structured Data

|               |           | Undergraduate |        |
|---------------|-----------|---------------|--------|
| College       | Full-time | Part-time     | Total  |
| Baruch        | 11,288    | 3,922         | 15,210 |
| Brooklyn      | 10,198    | 4,208         | 14,406 |
| City          | 10,067    | 3,250         | 13,317 |
| Hunter        | 12,223    | 4,500         | 16,723 |
| John Jay      | 9,831     | 2,843         | 12,674 |
| Lehman        | 6,600     | 4,720         | 11,320 |
| Medgar Evers  | 4,760     | 2,059         | 6,819  |
| NYCCT         | 10,912    | 6,370         | 17,282 |
| Queens        | 11,693    | 4,633         | 16,326 |
| Staten Island | 9,584     | 2,948         | 12,532 |
| York          | 5,066     | 3,192         | 8,258  |

- Common to have data structured in a spread sheet.
- In the example above, we have the first line that says "Undergraduate".
- Next line has the titles for the columns.
- Subsequent lines have a college and attributes about the college.
- Python has several ways to read in such data.
- We will use the popular Python Data Analysis Library (Pandas).

CSCI 127 (Hunter) Lecture 6 October 3 2023 13 / 31

### Structured Data

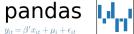

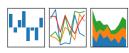

- We will use the popular Python Data Analysis Library (Pandas).
- Open source and freely available (part of anaconda distribution).
- See Lab 1 for directions on downloading it to your home machine.
- If you can't install on your computer, it is supported in https://repl.it/
- To use, add to the top of your program:

import pandas as pd

### **CSV** Files

|               | l l       | Undergraduate |        |
|---------------|-----------|---------------|--------|
| College       | Full-time | Part-time     | Total  |
| Baruch        | 11,288    | 3,922         | 15,210 |
| Brooklyn      | 10,198    | 4,208         | 14,406 |
| City          | 10,067    | 3,250         | 13,317 |
| Hunter        | 12,223    | 4,500         | 16,723 |
| John Jay      | 9,831     | 2,843         | 12,674 |
| Lehman        | 6,600     | 4,720         | 11,320 |
| Medgar Evers  | 4,760     | 2,059         | 6,819  |
| NYCCT         | 10,912    | 6,370         | 17,282 |
| Queens        | 11,693    | 4,633         | 16,326 |
| Staten Island | 9,584     | 2,948         | 12,532 |
| York          | 5,066     | 3,192         | 8,258  |

- Excel .xls files have much extra formatting.
- The text file version is called CSV for comma separated values.
- Each row is a line in the file.
- Columns are separated by commas on each line.

CSCI 127 (Hunter) Lecture 6 October 3 2023 15 / 31

### **CSV** Files

```
Source: https://en.wikipedia.org/wiki/Demographics of New York City,,,,,
All population figures are consistent with present-day boundaries.,,,,,
First census after the consolidation of the five boroughs,,,,,
.....
Year, Manhattan, Brooklyn, Queens, Bronx, Staten Island, Total
1698,4937,2017,,,727,7681
1771,21863,3623,,,2847,28423
1790,33131,4549,6159,1781,3827,49447
1800,60515,5740,6642,1755,4563,79215
1810,96373,8303,7444,2267,5347,119734
1820, 123706, 11187, 8246, 2782, 6135, 152056
1830,202589,20535,9049,3023,7082,242278
1840,312710,47613,14480,5346,10965,391114
1850,515547,138882,18593,8032,15061,696115
1860,813669,279122,32903,23593,25492,1174779
1870,942292,419921,45468,37393,33029,1478103
1880.1164673.599495.56559.51980.38991.1911698
1890,1441216,838547,87050,88908,51693,2507414
1900, 1850093, 1166582, 152999, 200507, 67021, 3437202
1910.2331542.1634351.284041.430980.85969.4766883
1920, 2284103, 2018356, 469042, 732016, 116531, 5620048
1930.1867312.2560401.1079129.1265258.158346.6930446
1940, 1889924, 2698285, 1297634, 1394711, 174441, 7454995
1950.1960101.2738175.1550849.1451277.191555.7891957
1960.1698281.2627319.1809578.1424815.221991.7781984
1970, 1539233, 2602012, 1986473, 1471701, 295443, 7894862
1980.1428285.2230936.1891325.1168972.352121.7071639
1990.1487536.2300664.1951598.1203789.378977.7322564
2000.1537195.2465326.2229379.1332650.443728.8008278
2010.1585873.2504700.2230722.1385108.468730.8175133
2015.1644518.2636735.2339150.1455444.474558.8550405
```

### nycHistPop.csv

# Reading in CSV Files

|               |           | Undergraduate |        |
|---------------|-----------|---------------|--------|
| College       | Full-time | Part-time     | Total  |
| Baruch        | 11,288    | 3,922         | 15,210 |
| Brooklyn      | 10,198    | 4,208         | 14,406 |
| City          | 10,067    | 3,250         | 13,317 |
| Hunter        | 12,223    | 4,500         | 16,723 |
| John Jay      | 9,831     | 2,843         | 12,674 |
| Lehman        | 6,600     | 4,720         | 11,320 |
| Medgar Evers  | 4,760     | 2,059         | 6,819  |
| NYCCT         | 10,912    | 6,370         | 17,282 |
| Queens        | 11,693    | 4,633         | 16,326 |
| Staten Island | 9,584     | 2,948         | 12,532 |
| York          | 5,066     | 3,192         | 8,258  |
|               |           |               |        |

- To read in a CSV file: myVar = pd.read\_csv("myFile.csv")
- Pandas has its own type, DataFrame, that is perfect for holding a sheet of data.
- Often abbreviated: df.
- It also has **Series**, that is perfect for holding a row or column of data.

### Example: Reading in CSV Files

import matplotlib.pyplot as plt
import pandas as pd

pop = pd.read\_csv("nycHistPop.csv",skiprows=5)

```
Source: https://en.wikipedia.org/wiki/Demographics of New York City.....
All population figures are consistent with present-day boundaries.,,,,,,
First census after the consolidation of the five boroughs,,,,,
Year, Manhattan, Brooklyn, Queens, Bronx, Staten Island, Total
1698,4937,2017,...727,7681
1771,21863,3623,,,2847,28423
1790,33131,4549,6159,1781,3827,49447
1800,60515,5740,6642,1755,4563,79215
1810,96373,8303,7444,2267,5347,119734
1820.123706.11187.8246.2782.6135.152056
1830,202589,20535,9049,3023,7082,242278
1840,312710,47613,14480,5346,10965,391114
1850,515547,138882,18593,8032,15061,696115
1860,813669,279122,32903,23593,25492,1174779
1870,942292,419921,45468,37393,33029,1478103
1880, 1164673, 599495, 56559, 51980, 38991, 1911698
1890,1441216,838547,87050,88908,51693,2507414
1900,1850093,1166582,152999,200507,67021,343720
1910,2331542,1634351,284041,430980,85969,4766883
1920,2284103,2018356,469042,732016,116531,5620048
1930, 1867312, 2560401, 1079129, 1265258, 158346, 6930446
1940,1889924,2698285,1297634,1394711,174441,7454995
1950,1960101,2738175,1550849,1451277,191555,7891957
1960,1698281,2627319,1809578,1424815,221991,7781984
1970,1539233,2602012,1986473,1471701,295443,7894862
1980,1428285,2230936,1891325,1168972,352121,7071639
1990,1487536,2300664,1951598,1203789,378977,7322564
```

nycHistPop.csv

2000,1537195,2465326,2229379,1332650,443728,8008278

2010,1585873,2504700,2230722,1385108,468730,8175133 2015,1644518,2636735,2339150,1455444,474558,8550405

In Lab 6

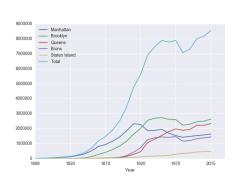

pop.plot(x="Year")

plt.show()

### Series in Pandas

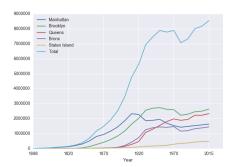

- Series can store a column or row of a DataFrame.
- Example: pop["Manhattan"] is the Series corresponding to the column of Manhattan data.
- Example:
   print("The largest number living in the Bronx is",
   pop["Bronx"].max())

## Challenge:

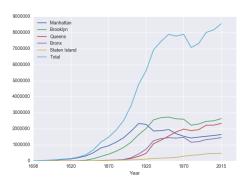

#### Predict what the following will do:

- print("Queens:", pop["Queens"].min())
- print("S I:", pop["Staten Island"].mean())
- print("S I:", pop["Staten Island"].std())
- pop.plot.bar(x="Year")
- pop.plot.scatter(x="Brooklyn", y= "Total")
- pop["Fraction"] = pop["Bronx"]/pop["Total"]

### Solutions

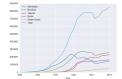

#### Predict what the following will do:

- print("Queens:", pop["Queens"].min())
  Minimum value in the column with label "Queens".
- print("S I:", pop["Staten Island"].mean())
  Average of values in the column "Staten Island".
- print("S I :", pop["Staten Island"].std())
  Standard deviation of values in the column "Staten
  Island".
- pop.plot.bar(x="Year")
  Bar chart with x-axis "Year".
- pop.plot.scatter(x="Brooklyn", y= "Total")
  Scatter plot of Brooklyn versus Total values.
- pop["Fraction"] = pop["Bronx"]/pop["Total"]
  New column with the fraction of population that
  lives in the Bronx

### Challenge:

|               |           | Undergraduate |        |
|---------------|-----------|---------------|--------|
| College       | Full-time | Part-time     | Total  |
| Baruch        | 11,288    | 3,922         | 15,210 |
| Brooklyn      | 10,198    | 4,208         | 14,406 |
| City          | 10,067    | 3,250         | 13,317 |
| Hunter        | 12,223    | 4,500         | 16,723 |
| John Jay      | 9,831     | 2,843         | 12,674 |
| Lehman        | 6,600     | 4,720         | 11,320 |
| Medgar Evers  | 4,760     | 2,059         | 6,819  |
| NYCCT         | 10,912    | 6,370         | 17,282 |
| Queens        | 11,693    | 4,633         | 16,326 |
| Staten Island | 9,584     | 2,948         | 12,532 |
| York          | 5,066     | 3,192         | 8,258  |

cunyF2016.csv

Write a complete Python program that reads in the file, cunyF2016.csv, and produces a scatter plot of full-time versus part-time enrollment.

#### Solution:

- Include pandas & pyplot libraries.
- 2 Read in the CSV file.
- 3 Set up a scatter plot.
- 4 Display plot.

### Challenge:

|               |           | Undergraduate |        |
|---------------|-----------|---------------|--------|
| College       | Full-time | Part-time     | Total  |
| Baruch        | 11,288    | 3,922         | 15,210 |
| Brooklyn      | 10,198    | 4,208         | 14,406 |
| City          | 10,067    | 3,250         | 13,317 |
| Hunter        | 12,223    | 4,500         | 16,723 |
| John Jay      | 9,831     | 2,843         | 12,674 |
| Lehman        | 6,600     | 4,720         | 11,320 |
| Medgar Evers  | 4,760     | 2,059         | 6,819  |
| NYCCT         | 10,912    | 6,370         | 17,282 |
| Queens        | 11,693    | 4,633         | 16,326 |
| Staten Island | 9,584     | 2,948         | 12,532 |
| York          | 5,066     | 3,192         | 8,258  |

cunyF2016.csv

Write a complete Python program that reads in the file, cunyF2016.csv, and produces a scatter plot of full-time versus part-time enrollment.

#### Solution:

- Include pandas & pyplot libraries. import matplotlib.pyplot as plt import pandas as pd
- @ Read in the CSV file.
  pop=pd.read\_csv("cunyF2016.csv",skiprows=1)
- 3 Set up a scatter plot.
  pop.plot.scatter(x="Full-time",y="Part-time")
- 4 Display plot.
  plt.show()

# groupby()

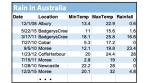

#### output

| •             |          |
|---------------|----------|
| Adelaide      | 1.572185 |
| Albany        | 2.255073 |
| Albury        | 1.925710 |
| AliceSprings  | 0.869355 |
| BadgerysCreek | 2.207925 |
| Ballarat      | 1.688830 |
| Bendigo       | 1.621452 |
| Brisbane      | 3.160536 |
| Cairns        | 5.765317 |
| Canberra      | 1.735038 |
| Cobar         | 1.129262 |
| CoffsHarbour  | 5.054592 |

Sometimes you have recurring values in a column and you want to examine the data for a particular value.

For example, to find the average rainfall at each location:

- Import libraries. import pandas as pd
- Read in the CSV file. rain = pd.read\_csv("AustraliaRain.csv",skiprows=1)
- Group the data by location. groupAvg = rain.groupby("Location")
- Print the average rainfall at each location. print(groupAvg["Rainfall"].mean())

## get\_group()

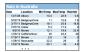

output

1.9257104647275156

Sometimes you have **recurring values in a column** and you want to examine the data for a particular value.

For example, to find the average rainfall at one location, e.g. Albury:

- 1 Import libraries. import pandas as pd
- 2 Read in the CSV file.
   rain =
   pd.read\_csv("AustraliaRain.csv",skiprows=1)
- Group the data by location get data for group
  Albury.
  AlburyAvg =
  rain.groupby("Location").get\_group("Albury")
- Print the average rainfall in Albury.
  print(AlburyAvg["Rainfall"].mean())

# Design Challenge

| Stars           |                  |              |                        |               |                 |                       |
|-----------------|------------------|--------------|------------------------|---------------|-----------------|-----------------------|
| Temperature (K) | Luminosity(L/Lo) | Radius(R/Ro) | Absolute magnitude(Mv) | Star type     | Star color      | <b>Spectral Class</b> |
| 3068            | 0.0024           | 0.17         | 16.12                  | Brown Dwarf   | Red             | M                     |
| 25000           | 0.056            | 0.0084       | 10.58                  | White Dwarf   | Blue White      | В                     |
| 2650            | 0.00069          | 0.11         | 17.45                  | Brown Dwarf   | Red             | M                     |
| 11790           | 0.00015          | 0.011        | 12.59                  | White Dwarf   | Yellowish White | F                     |
| 15276           | 1136             | 7.2          | -1.97                  | Main Sequence | Blue-white      | В                     |
| 5800            | 0.81             | 0.9          | 5.05                   | Main Sequence | yellow-white    | F                     |
| 16500           | 0.013            | 0.014        | 11.89                  | White Dwarf   | Blue White      | В                     |
| 3192            | 0.00362          | 0.1967       | 13.53                  | Red Dwarf     | Red             | M                     |
| 6380            | 1.35             | 0.98         | 2.93                   | Main Sequence | yellow-white    | F                     |
| 3834            | 272000           | 1183         | -9.2                   | Hypergiant    | Red             | М                     |
|                 |                  |              |                        |               |                 |                       |

- Design an algorithm that:
  - ▶ Prints the luminosity of the brightest star.
  - ▶ Prints the temperature of the coldest star.
  - ▶ Prints the average radius of a Hypergiant.

### Design Challenge - Solution

| Stars           |                  |              |                        |               |                 |                |
|-----------------|------------------|--------------|------------------------|---------------|-----------------|----------------|
| Temperature (K) | Luminosity(L/Lo) | Radius(R/Ro) | Absolute magnitude(Mv) | Star type     | Star color      | Spectral Class |
| 3068            | 0.0024           | 0.17         | 16.12                  | Brown Dwarf   | Red             | M              |
| 25000           | 0.056            | 0.0084       | 10.58                  | White Dwarf   | Blue White      | В              |
| 2650            | 0.00069          | 0.11         | 17.45                  | Brown Dwarf   | Red             | M              |
| 11790           | 0.00015          | 0.011        | 12.59                  | White Dwarf   | Yellowish White | F              |
| 15276           | 1136             | 7.2          | -1.97                  | Main Sequence | Blue-white      | В              |
| 5800            | 0.81             | 0.9          | 5.05                   | Main Sequence | yellow-white    | F              |
| 16500           | 0.013            | 0.014        | 11.89                  | White Dwarf   | Blue White      | В              |
| 3192            | 0.00362          | 0.1967       | 13.53                  | Red Dwarf     | Red             | M              |
| 6380            | 1.35             | 0.98         | 2.93                   | Main Sequence | yellow-white    | F              |
| 3834            | 272000           | 1183         | -9.2                   | Hypergiant    | Red             | M              |

- Libraries: pandas
- Process:
  - ► Print max of 'Luminosity' column
  - ► Print min of 'Temperature' column
  - groupby 'Star Type' and get group 'Hypergiant' to print average 'Radius'

### Design Challenge - Code

Libraries: pandas import pandas as pd stars = pd.read\_csv("stars.csv")

- Process:
  - ▶ Print max of 'Luminosity' column print(stars["Luminosity(L/Lo)"].max())
  - ▶ Prints min of 'Temperature' column and store it in temp variable print( stars["Temperature (K)"].min())
  - groupby 'Star Type' and get group 'Hypergiant' to print average 'Radius'

```
print(stars.groupby("Star type")
.get_group("Hypergiant")["Radius(R/Ro)"].mean())
```

## Recap

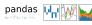

- Recap: Logical Expressions & Circuits
- Accessing Formatted Data:
  - Pandas library has elegant solutions for accessing & analyzing structured data.
  - Can manipulate individual columns or rows (Series).
  - ► Has useful functions for the entire sheet (DataFrame) such as plotting.

### Final Questions

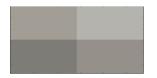

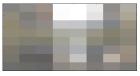

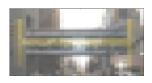

- Since you must pass the final exam to pass the course, we end every lecture with final exam review.
- Pull out something to write on (not to be turned in).
- Lightning rounds:
  - write as much you can for 60 seconds;
  - followed by answer; and
  - ► repeat.
- Past exams are on the webpage (under Final Exam Information).
- We're starting with Fall 2019, Version 2.

# Lecture Slips & Writing Boards

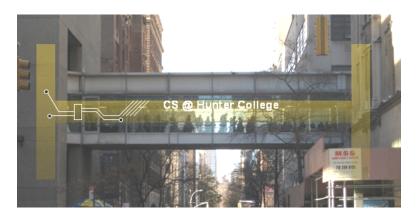

- Hand your lecture slip to a UTA.
- Return writing boards as you leave.

31 / 31

CSCI 127 (Hunter) Lecture 6